## **Verwendung von verschlüsselten Datenträgern in Umfangsverfahren**

## *Autostartfunktion aktiviert*

 Legen Sie den Datenträger in Ihr CD/DVD Laufwerk ein. Wenn die Autostartfunktion Ihres Computers eingeschaltet ist, öffnet sich folgender Dialog:

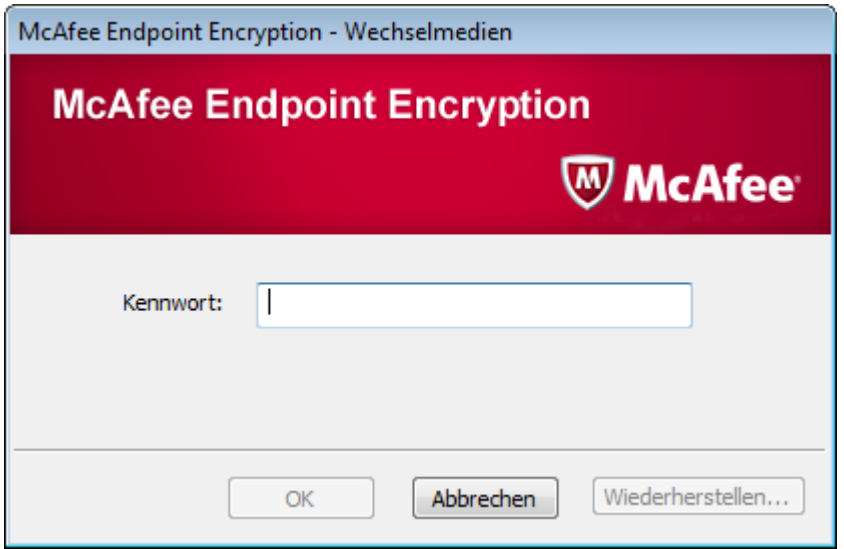

 Nachdem Sie das mitgeteilte Kennwort eingegeben und mit OK bestätigt haben, können Sie auf das CD/DVD Laufwerk zugreifen und folgende Ordnerstruktur wird angezeigt:

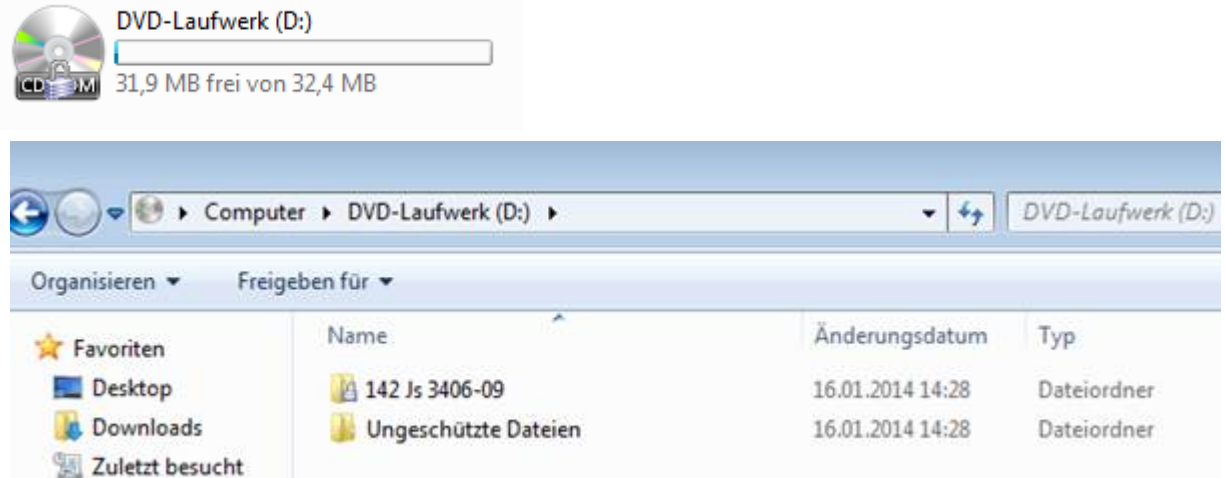

Nachdem Sie das Aktenzeichen doppelt geklickt haben, werden die zugehörigen PDF Dateien angezeigt.

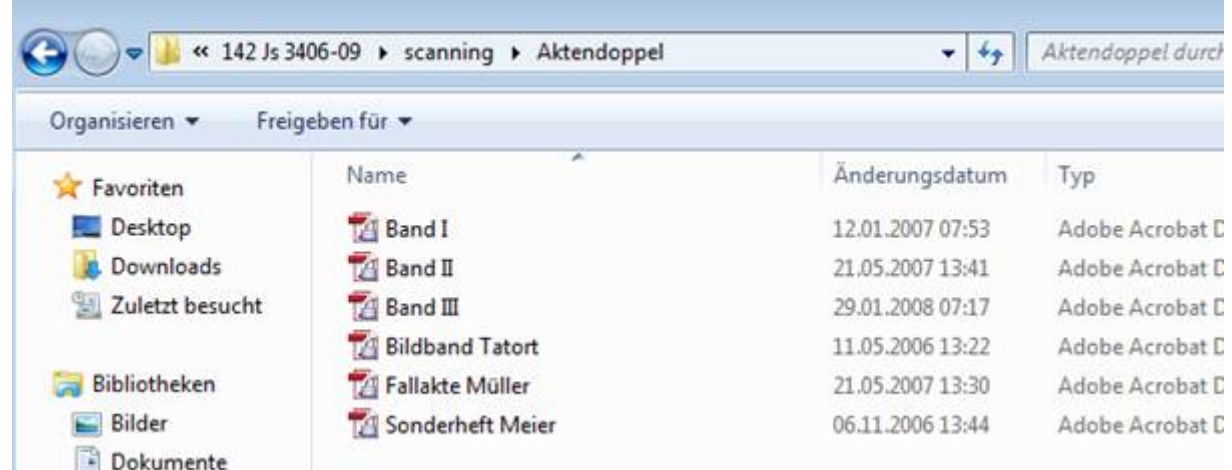

**Sollte das Dialogfeld nach dem Einlegen der CD/DVD nicht angezeigt werden, wird die Autostartfunktion an Ihrem Rechner deaktiviert sein. Gehen Sie in diesem Fall folgendermaßen vor:**

 Legen Sie den Datenträger in Ihr CD/DVD Laufwerk ein. Führen Sie anschließend einen Doppelklick auf das CD/DVD Laufwerk Ihres Computers aus.

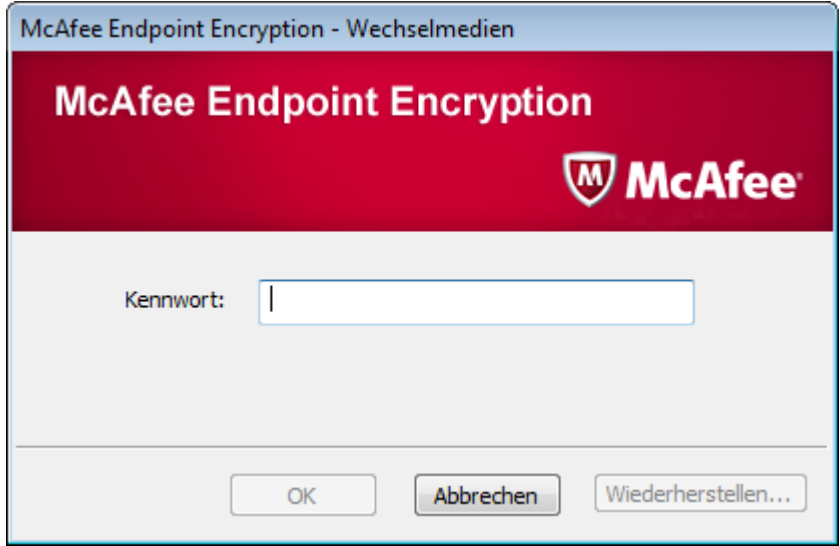

 Nachdem Sie das mitgeteilte Kennwort eingegeben und mit OK bestätigt haben, können Sie auf das CD/DVD Laufwerk zugreifen und folgende Ordnerstruktur wird angezeigt:

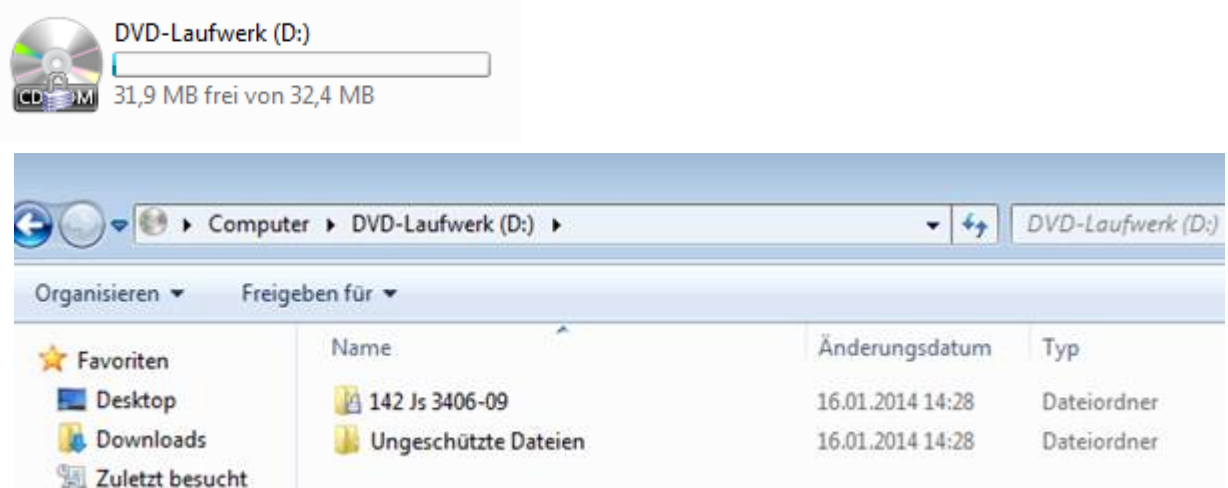

Nachdem Sie das Aktenzeichen doppelt geklickt haben, werden die zugehörigen PDF Dateien angezeigt.

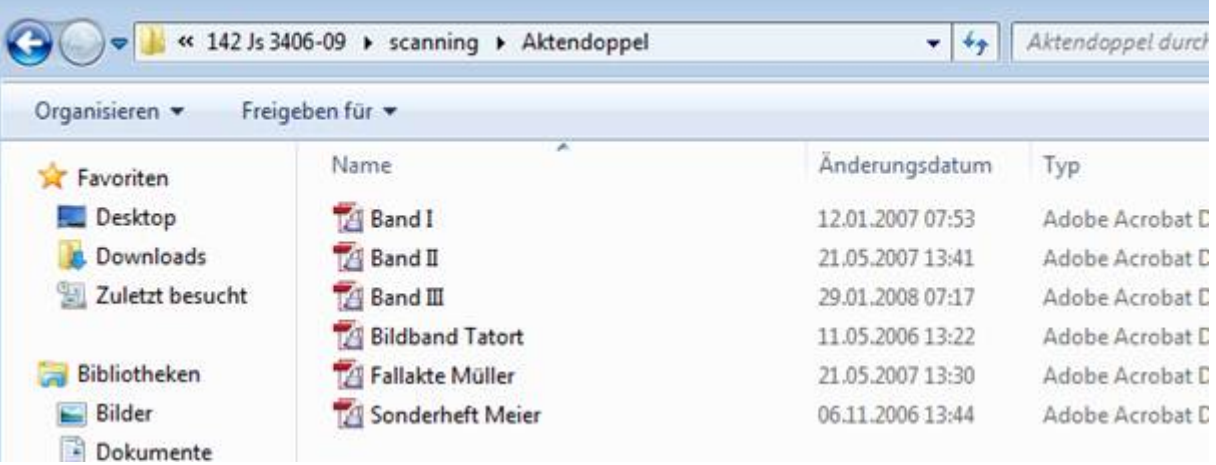

 Sollte die Autoplayfunktion Ihres Computers ebenfalls deaktiviert sein, öffnen Sie den Windows Explorer und klicken die auf der CD/DVD enthaltene Datei MfeEERM.exe doppelt.

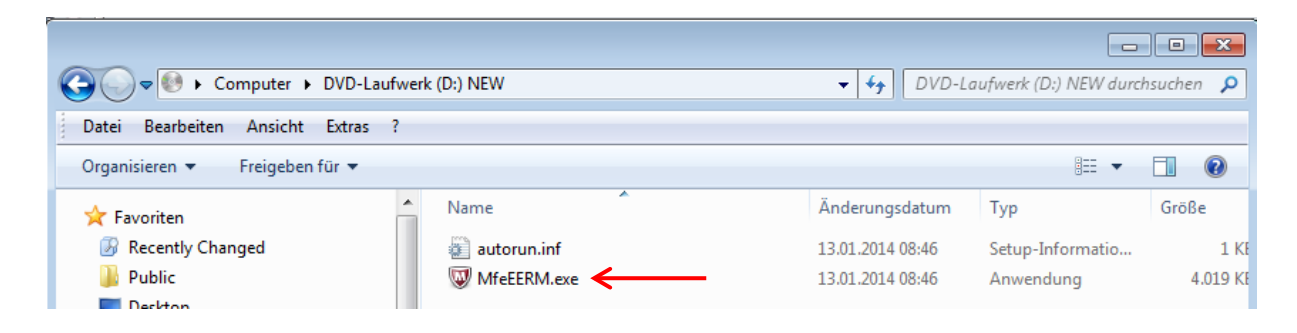

 Es erscheint das zuvor gezeigte Dialogfeld, in dem Sie das Kennwort eingeben und mit OK bestätigen. Nach korrekter Kennworteingabe kann auf das CD/DVD Laufwerk zugegriffen und die Aktenbestandteile angezeigt werden.

## **Viel Erfolg wünscht das Team der IT – Fortbildung der Niedersächsischen Justiz!**

## **Allgemeine Informationen**

Die Inhalte dieser Publikation unterliegen dem Urheberrecht des Landes Niedersachsen. Das hier veröffentlichte Material können Sie zu dienstlichen Zwecken ansehen, kopieren, drucken, speichern und verbreiten. Veränderungen des Inhaltes und Veröffentlichung an anderen Orten sind ausdrücklich ausgeschlossen. Die Verwendung der oben genannten Inhalte in anderen elektronischen oder gedruckten Publikationen ist ohne ausdrückliche Zustimmung des Autors nicht gestattet.

Stand: 06.02.2014